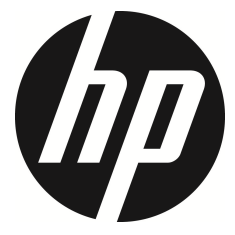

f790

คู่มือผู้ใช้ กลองติดรถยนต

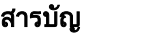

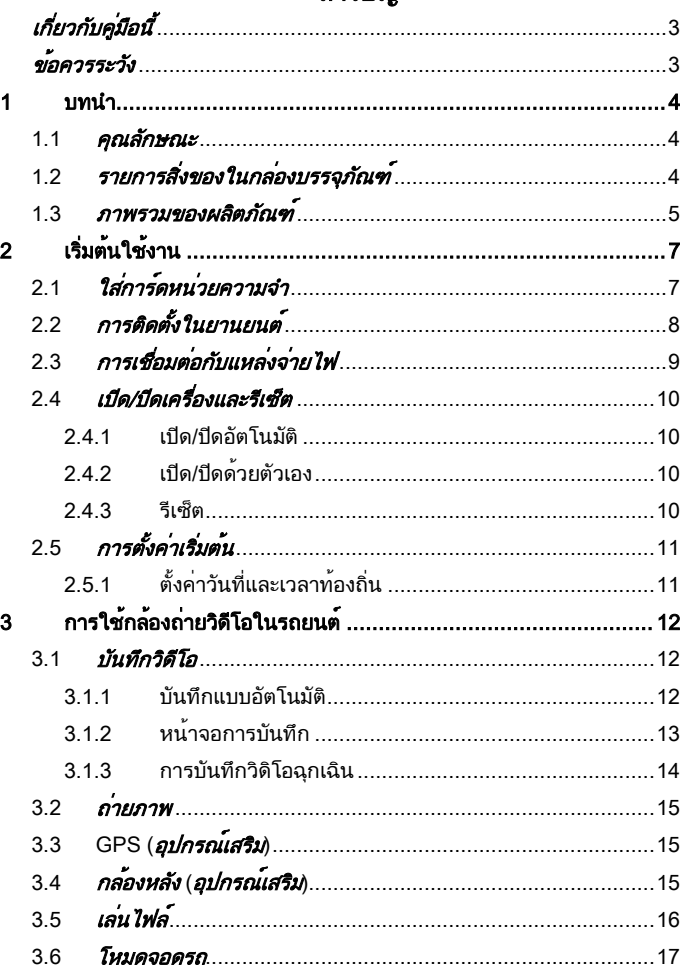

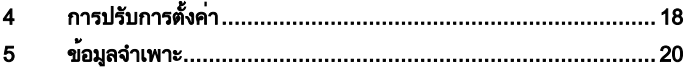

## <u>เกี่ยวกับคู่มือนี้</u>

เนื้อหาของเอกสารนี้จัดทำขึ้นเพื่อเป็นข้อมูลและสามารถเปลี่ยนแปลงได้โดยไม่ต้อง แจ้งให้ทราบล่วงหน้า เราทำงานอย่างดีที่สุดเพื่อให้แน่ใจว่าคู่มือผู้ใช้นี้จะมีข้อมูลที่ แม่นยำและสมบรณ์

อย่างไรก็ตามเราจะไม่รับผิดชอบสำหรับข้อผิดพลาดหรือการตกหล่นใดๆ ที่เกิดขึ้นใน คู่มือนี้

ผู้ผลิตสงวนสิทธิ์ในการเปลี่ยนแปลงข้อมูลจำเพาะทางเทคนิคโดยไม่ต้องแจ้งให้ทราบ ล่วงหน้า

### ข้อควรทราบเกี่ยวกับการติดตั้ง

- 1. ห้ามตั้งเครื่องบันทึกการขับขี่ขณะขับขี่หรือเคลื่อนย้ายรถ โปรดหยุดในที่ ปลอดภัยก่อนที่จะปรับหรือติดตั้ง
- 2. โปรดติดตั้งเครื่องบันทึกการขับขี่ที่ตำแหน่งกระจกมองหลังเพื่อให้ได้มุมมองที่ กว้างที่สุด ต้องไม่ติดตั้งเครื่องบันทึกการขับขี่ในที่ที่บดบังสายตาการขับขี่
- 3. จะต้องให้เลนส์อยู่ในระยะการปัดน้ำฝนของก้านปัดน้ำฝนที่กระจกบังลมหน้า เพื่อให้แน่ใจว่าจะว่าได้มุมมองที่ชัดเจนเมื่อฝนตก
- 4. อย่าใช้นิ้วมือสัมผัสเลนส์ นิ้วมืออาจทิ้งคราบมันบนเลนส์และจะส่งผลให้วิดีโอ หรือภาพไม่ชัดเจน ให้ทำความสะอาดเลนส์เป็นประจำ

#### ขอควรระวัง

- ห้ามถอดแยกชิ้นส่วนหรือพยายามซ่อมแซมผลิตภัณฑ์นี้ การทำเช่นนั้นอาจทำให้ กล้องติดรถยนต์เสียหายทำให้เกิดไฟฟ้าช็อต และทำให้การรับประกันผลิตภัณฑ์ เป็นโมฆะ
- โปรดตั้งเวลาและวันที่ให้ถูกต้องก่อนใช้เครื่องบันทึกการขับขี่นี้
- เครื่องบันทึกการขับขี่นี้อาจระเบิดได้หากสัมผัสกับเปลวไฟ
- เนื่องจากกฎหมายท้องถิ่นและข้อพิจารณาด้านความปลอดภัยของรถโปรดอย่าต่อ ใช้งานเครื่องบันทึกการขับขี่ด้วยตนเองขณะขับรถ
- ค่าที่แสดงโดยระบบนี้ เช่น ความเร็ว ตำแหน่ง และระยะทางในการเตือนจุดที่ตั้ง กล้องจับความเร็ว อาจมีความคลาดเคลื่อนเนื่องจากอิทธิพลของสภาพแวดล้อม โดยรอบ ค่าเหล่านี้ใช้สำหรับการอ้างอิงเท่านั้น
- HP Inc.ไม่รับผิดชอบสำหรับการสูญเสียข้อมูล/เนื้อหาใดๆ ในระหว่างการใช้งาน

#### ึก่อนที่คุณจะเริ่มใช**้ระบบ จะถือว่าคุณได้ยอมรับประกาศแจ้งข้า**งต้นแล้ว

## 1 บทนำ

ขอบคุณสำหรับการซื้อกล้องถ่ายวิดีโอในรถยนต์ประสิทธิภาพสูง ผลิตภัณฑ์นี้ ออกแบบมาเฉพาะสำหรับการบันทึกวิดีโอแบบเรียลไทม์ในขณะขับขี่

#### 1.1คุณลักษณะ

- ตัวเก็บประจุแบบซุปเปอร์ในตัว
- คุณภาพสูงสุด 1920x1080
- ขนาดหน้าจอ 9.35นิ้ว
- รูรับแสงกว้างพิเศษ F/2.4
- การตรวจจับการชน
- บันทึกวิดิโอฉุกเฉิน
- โหมดควบคุมการจอดรถ (รองรับการบันทึกวิดีโอแบบไทม์แลปส์)

## 1.2รายการสิ่งของในกล่องบรรจุภัณฑ์

กล่องบรรจุภัณฑ์ประกอบด้วยรายการชิ้นส่วนดังต่อไปนี้ หากไม่พบรายการใด หรือพบรายการที่ชำรุด โปรดติดต่อตัวแทนจำหน่ายของคุณทันที

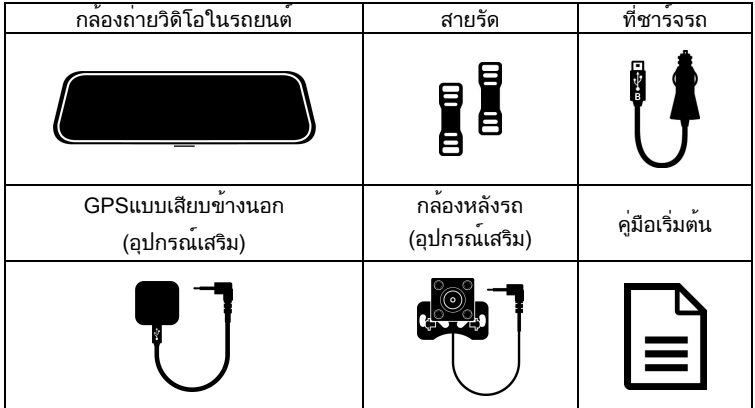

### 1.3ภาพรวมของผลิตภัณฑ์

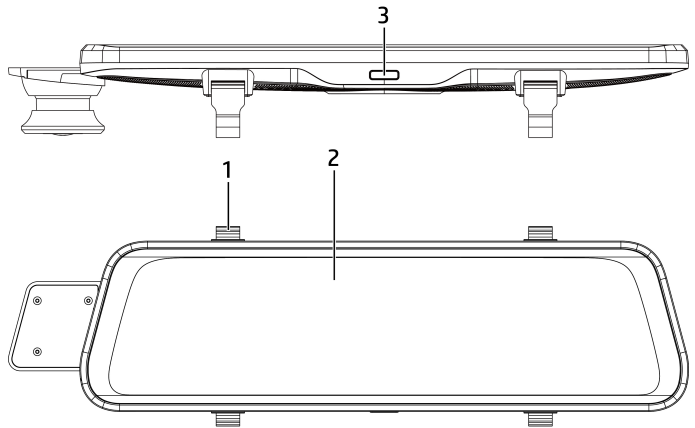

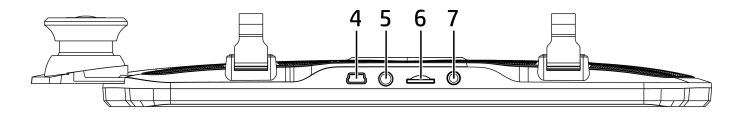

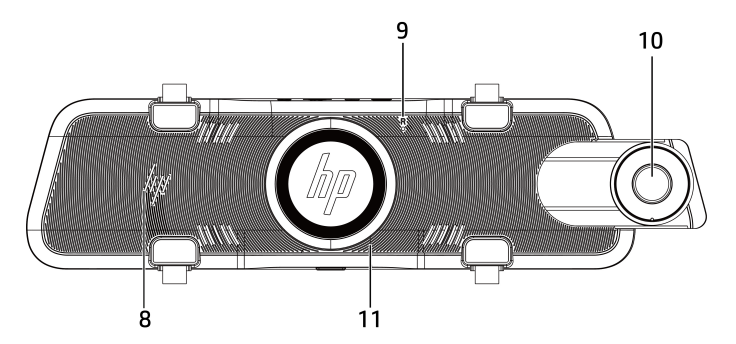

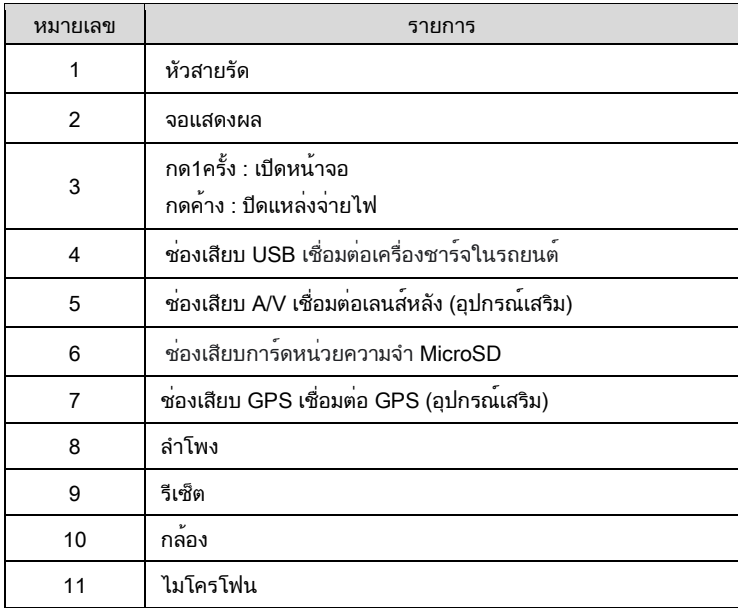

# 2 เริ่มต<sup>้</sup>นใช<sup>้</sup>งาน

### 2.1ใส่การ์ดหน่วยความจำ

ใส่การ์ดหน่วยความจำโดยให้ด้านที่เป็นสีทองหันไปทางด้านหลังของกล้องติดรถยนต์ ดันการ์ดหน่วยความจำเข้าไปจนสุด (โปรดใช้การ์ดหน่วยความจำ micro SD สำหรับ class 10หรือการ์ดที่มีความเร็วกว่า ขอแนะนำให้ฟอร์แมตการ์ด micro SD ก่อนใช้ งานครั้งแรก)

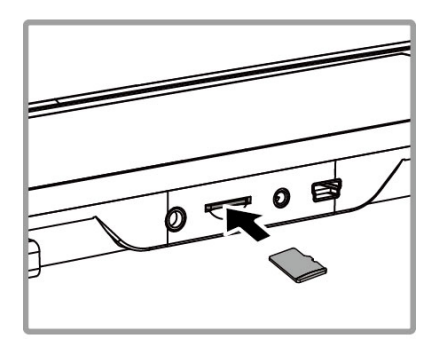

## ถอดการ์ดหน่วยความจำ

ดันขอบของการ์ดหน่วยความจำเข้าไปจนกระทั่งคุณได้ยินเสียงคลิก จากนั้นให้เลื่อน ออกจากช่องเสียบจนกว่าคุณจะสามารถถอดออกได้

หมายเหตุ:

1. เมื่อเปิดเครื่อง อย่าถอดหรือใส่การ์ดหน่วยความจำเพื่อหลีกเลี่ยงความเสียหายต่อการ์ดหน่วยความจำ

2. ใช้เฉพาะการ์ดหน่วยความจำ SDHC ที่มีระดับ 10 หรือสูงกว่า และความจุหน่วยความจำ 16GB หรือสูงกว่า รองรับสูงสุด 128GB

- 3. โปรดฟอร์แมตการ์ดหน่วยความจำด้วยอุปกรณ์นี้ก่อนใช้งาน
- 4. โปรดฟอร์แมตการ์ดหน่วยความจำเป็นประจำ (แนะนำเดือนละครั้ง)
- 5. ใช้การ์ดหน่วยความจำที่มีขนาดเกิน 64GB โปรดฟอร์แมตเครื่องก่อน

6. การ์ดหน่วยความจำมีอายุการใช้งานและการใช้งานในระยะยาวอาจทำให้ความเร็วในการเขียนลดลงและการ จัดเก็บไม่ถูกต้อง ในกรณีนี้ ขอแนะนำให้คุณซื้อการ์ดหน่วยความจำใหม่เพื่อใช้งาน

### 2.2การติดตั้งในยานยนต์

1.หนีบกับกระจกรถเดิม

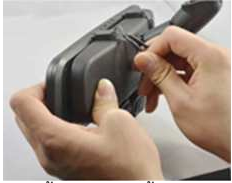

3. คล้องสายรัดเข้ากับตัวล็อค

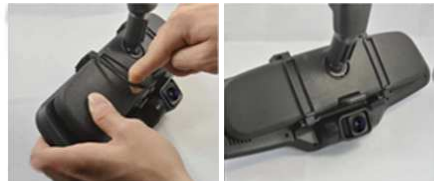

3. ปรับกล้องบันทึก

หมายเหตุ: ภาพประกอบด้านบนเป็นคำแนะนำในการติดตั้ง รูปลักษณ์ทีแท้จริงขึ้นอยู่กับรุ่นที่คุณซื้อ

### 2.3การเชื่อมต่อกับแหล่งจ่ายไฟ ใช้เฉพาะเครื่องชาร์จในรถที่ให้มาเท่านั้นเพื่อจ่ายไฟ ให้กับกล้องถ่ายวิดีโอ

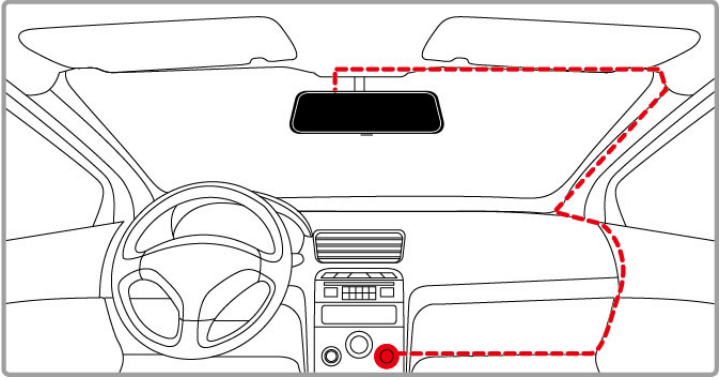

- 1. เชื่อมต่อปลายด้านหนึ่งของเครื่องชาร์จในรถเข้ากับขั้วต่อ USB ของกล้องถ่าย วิดีโอ อินพุตพอร์ต 5V/2.5A
- 2. เสียบปลายอีกด้านของเครื่องชาร์จในรถเข้ากับช่องเสียบที่จุดบุหรี่ของรถของ คุณ เมื่อสตาร์ทเครื่องยนต์ของรถแล้ว กล้องถ่ายวิดีโอจะเปิดโดยอัตโนมัติ อินพุตของเครื่องชาร์จในรถ:12/24V

หมายเหตุ:

อุปกรณ์นี้เหมาะสำหรับที่ชาร์จในรถยนต์ที่มาพร้อมกับผลิตภัณฑ์เท่านั้น โปรดอย่าใช้ยี่ห้ออื่นเพื่อหลีกเลี่ยงการไหม้ ของอุปกรณ์

## 2.4เปิด/ปิดเครื่องและรีเซ็ต

#### 2.4.1 เปิด/ปิดอัตโนมัติ

เมื่อสตาร์ทเครื่องยนต์แล้ว เครื่องบันทึกจะเปิดโดยอัตโนมัติ และการบันทึกจะเริ่มต้น โดยอัตโนมัติ

เมื่อดับเครื่องยนต์แล้ว เครื่องบันทึกจะบันทึกวิดีโอโดยอัตโนมัติและปิดเครื่อง

หมายเหตุ: เสียบที่ชาร์จในรถยนต์เข้ากับช่องเสียบที่จุดบุหรี่ จากนั้นเครื่องบันทึกจะเปิดและปิดโดยอัตโนมัติ

#### 2.4.2 เปิด/ปิดด้วยตัวเอง

กด1ครั้งที่ปุ่ม เปิดเครื่องด้วยตนเอง เครื่องบันทึกจะเปิดขึ้นโดยอัตโนมัติ และ การบันทึกจะเริ่มขึ้นโดยอัตโนมัติกดค้างปุ่ม เพื่อปิดแหล่งจ่ายไฟ

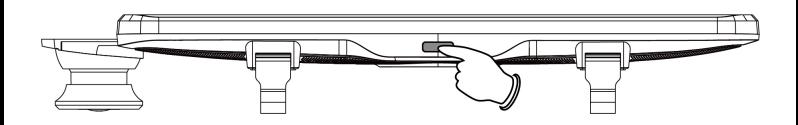

#### 2.4.3 รีเซ็ต

กดรูรีเซ็ตด้วยหมุดหรือคลิปหนีบกระดาษอย่างน้อย 3 วินาทีเพื่อรีเซ็ต

## 2.5 การตั้งค่าเริ่มต้น

### 2.5.1 ตั้งค่าวันที่และเวลาท้องถิ่น

ึก่อนใช้งานกล้องถ่ายวิดีโอ เราแนะนำให้ทำการตั้งค่า **เวลาท<sup>้</sup>องถิ่น, วันที่และเวลา** ให้ ถูกต้องในการตั้งค่าวันที่และเวลาท้องถิ่น ให้ทำตามขั้นตอนต่อไปนี้:

- 1. บนหน้าจอแสดงการบันทึก แตะปุ่ม  $\textcolor{blue}\bullet$  เพื่อหยุดบันทึกชั่วคราว
- 2. แตะไอคอน <del>ไอ้</del> เข้าสู่เมนู
- 3. ใช้นิ้วปัดเมนูขึ้นและลงจากนั้นแตะ [ตั้งค่าเวลา] เพื่อเข้าสู่การตั้งค่า
- 4. แตะช่องวันที่และเวลาที่จะแก้ไข จากนั้นแตะไอคอน [+][-] เพื่อแก้ไขค่า
- 5. ทำซ้ำขั้นตอน 4 จนกระทั่งตั้งค่าวันที่และเวลาสำเร็จ กด [ยืนยัน] เพื่อย้อนกลับ หน้าที่แล้ว
- 6. กดปุ่มไอคอน ย้อนกลับไปยังหน้าการบันทึก

# ่ 3 การใช้กล*้*องถ<sup>่</sup>ายวิดีโอในรถยนต์

### 3.1บันทึกวิดีโอ

3.1.1 บันทึกแบบอัตโนมัติ

สตาร์ทเครื่องยนต์รถ รอสองสามวินาทีเพื่อชาร์จกล้องถ่ายวิดีโอ จากนั้นหน้าจอจะ สว่างขึ้นและกล้องถ่ายวิดีโอจะเปิดเครื่องและเริ่มการบันทึกโดยอัตโนมัติ การบันทึกจะหยุดโดยอัตโนมัติเมื่อดับเครื่องยนต์

หมายเหตุ:

1. รถบางรุ่นเพราะช่องจุดบุหรี่/ช่องเสียบไม่ได้เชื่อมต่อกับระบบควบคุม หลังจากดับเครื่อง วิดิโอจะบันทึกต่อไปใน เวลานี้ปิดแหล่งจ่ายไฟของเครื่องบันทึกด้วยตัวเอง

2. การบันทึกแบบวนซ้ำสามารถตั้งค่าเป็น 1 นาที 2 นาที หรือ 3 นาที

3. เครื่องบันทึกการขับขี่จะจัดเก็บการบันทึกแบบวนซ้ำทั่วไปไว้ในการ์ดหน่วยความจำ หากการ์ดหน่วยความจำเต็ม

ไฟล์ที่เก่าที่สุดในการ์ดหน่วยความจำจะถูกทับ

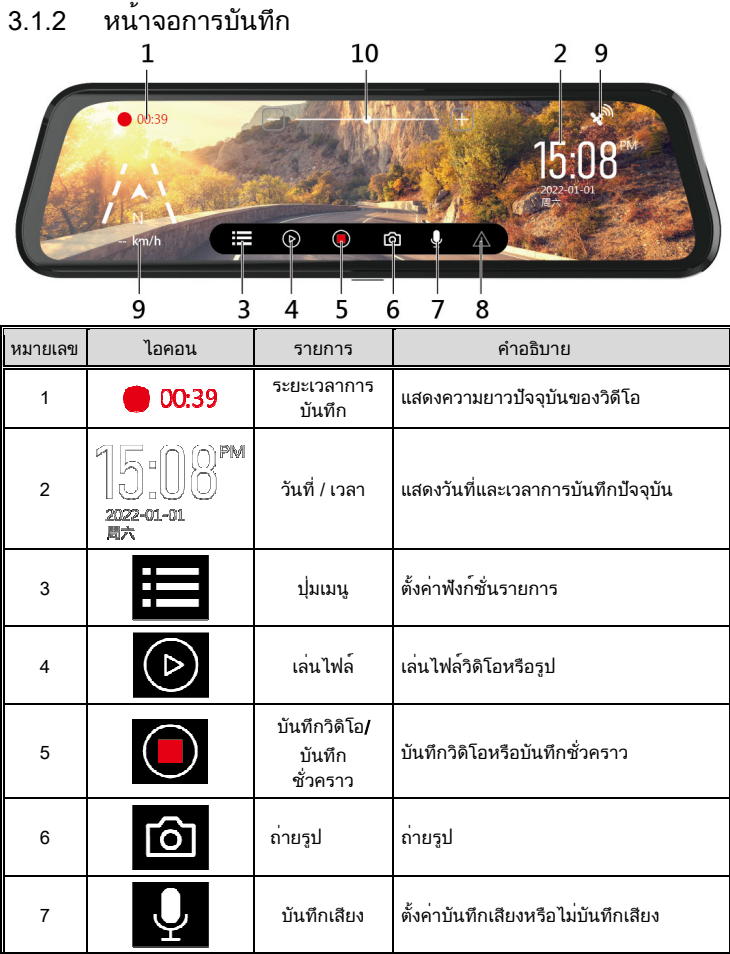

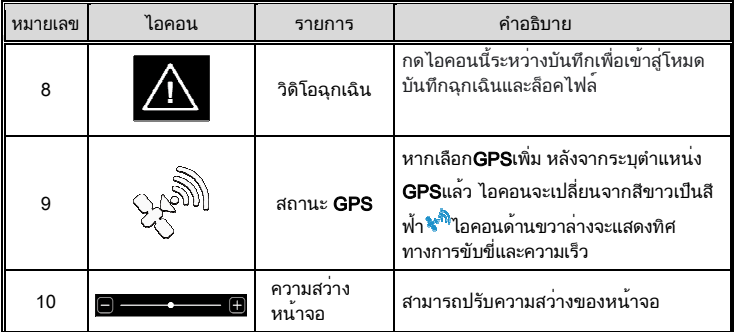

#### 3.1.3 การบันทึกวิดิโอฉุกเฉิน

หากต้องการเปิดใช้งานการบันทึกฉุกเฉิน วิธีการมีดังนี้:

- 1. ระหว่างการบันทึก ให้แตะไอคอน  $\Delta$  บนหน้าจอเพื่อเข้าสู่โหมดการบันทึก ฉุกเฉิน หน้าจอจะแสดงข้อความ "ล็อคไฟล์ปัจจุบัน" และจุดสีเหลืองบนหน้าจอ ด้านซ้ายบนจะกะพริบ วิดีโอที่บันทึกในโหมดบันทึกฉุกเฉินจะได้รับการป้องกัน และจะไม่ถูกเขียนทับด้วยวิดีโอบันทึกวนซ้ำปกติ
- 2. ระยะเวลาของการบันทึกฉุกเฉินจะเหมือนกับการบันทึกแบบวนซ้ำ เมื่อการ บันทึกฉุกเฉินถึงเวลาที่ตั้งไว้ ระบบจะกลับสู่โหมดการบันทึกปกติ

![](_page_14_Picture_5.jpeg)

หมายเหตุ:

- 1. สามารถตั้งค่าฟังก์ชั่นการตรวจจับการชนในเมนูเพื่อเลือกปิด ความไวต่ำ ความไวปานกลาง หรือความไวสูง หากคุณเลือกปิด จะไม่มีการบันทึกฉุกเฉินโดยอัตโนมัติ
- 2. ไฟล์วิดีโอฉุกเฉินจะถูกบันทึกเป็นไฟล์ที่มีการป้องกันเพื่อป้องกันไม่ให้ไฟล์ถูกทับโดยวิดีโอวนซ้ำ
- 3. ประมาณ 20% ของความจุที่มีอยู่ของการ์ดหน่วยความจำในโฟลเดอร์วิดีโอฉุกเฉิน เมื่อโฟลเดอร์บันทึกเหตุ ฉุกเฉินเต็ม เมื่อสร้างไฟล์บันทึกเหตุฉุกเฉินใหม่ ไฟล์บันทึกเหตุฉุกเฉินที่เก่าที่สุดจะถูกลบโดยอัตโนมัติ

## 3.2ถ่ายภาพ

บนหน้าจอบันทึก แตะหน้าจอหนึ่งครั้งเพื่อแสดงแถบฟังก์ชัน แตะไอคอนบน แถบ ฟังก์ชันเพื่อถ่ายภาพ พร้อมกับเสียง "คลิก"

หมายเหตุ : หากคุณถ่ายภาพขณะขับรถ ความคมชัดของภาพอาจถูกจำกัดโดยความเร็วในการเคลื่อนที่ของ เป้าหมายและการเปลี่ยนแปลงของแสงแวดล้อมภายนอก ดังนั้น ฟังก์ชันภาพถ่ายจึงเหมาะสำหรับการถ่ายภาพนิ่ง เมื่อ เกิดอุบัติเหตุหรือเมื่อติดสัญญาณไฟจราจรที่ทางแยก

## 3.3GPS (อุปกรณ์เสริม)

เสียบอุปกรณ์เสริม GPS เสริมเข้ากับแจ็ค GPS ของเครื่องบันทึกการขับขี่ และคุณสามารถดูข้อมูล เช่น ความเร็วและทิศทางบนอินเทอร์เฟซการบันทึก

![](_page_15_Picture_5.jpeg)

หมายเหตุ : หลังจากระบุตำแหน่ง GPS ไอคอนที่มุมขวาบนจะเปลี่ยนจากสีขาวเป็นสีฟ้า **จะ<sup>ดิ</sup>ั** 

## 3.4กล้องหลัง (อุปกรณ์เสริม)

ปิดเครื่องบันทึกการขับรถก่อน จากนั้นใส่อุปกรณ์เสริมเลนส์ด้านหลังที่เป็น อุปกรณ์เสริมเข้ากับแจ็ค AV ของเครื่องบันทึกการขับรถ หลังจากการติดตั้งเสร็จสิ้น ให้เปิดเครื่องอีกครั้ง จากนั้นคุณสามารถใช้ฟังก์ชันการบันทึกวิดีโอเลนส์คู่ด้านหน้า/ ด้านหลัง

หมายเหตุ:

1.กล้องในรถยนต์ไม่รองรับการเสียบหรือถอดขณะมีความร้อน โปรดปิดตัวกล้องก่อนเสียบกล้องในรถยนต์ 2.ใช้นิ้วแตะจากซ้ายไปขวาของหน้าจอสัมผัสเพื่อสลับหน้าจอแสดงตัวอย่างกล้องหน้า/หลัง

## 3.5เล่นไฟล์

บนหน้าจอบันทึก แตะไอคอน $\;$   $\;\mathbb{O}\;$ เพื่อหยุดการบันทึกชั่วคราว และแตะ  $\mathsf{\Phi}\;$ เพื่อ เข้ารายการเล่นไฟล์

- 1. แตะไอคอนด้านซ้าย sให้อเลือกไฟล์วิดีโอทั่วไปหรือไอคอน ⊡ิ่<sup>เง</sup>ี่เพื่อ เลือกไฟลวิดีโอฉุกเฉิน หรือไอคอน **i\_ี่∆ี่** เพื่อเลือกไฟลภาพถ่าย แตะเลื่อนบน รายการไฟล เลือกไฟลที่คุณตองการเลนซ้ำ และ แตะไฟลเพื่อยืนยันการเล่น
- 2. หากคุณติดตั้งกล้องหลังเสริม คุณสามารถแตะไอคอนรถกล้องหน้า <mark>หรือ</mark> หรือ กล้องหลัง เพื่อแสดงรายการไฟล์วิดีโอ
- 3. เมื่อไฟล์กำลังเล่น คุณสามารถแตะไอคอนทางด้านขวาเพื่อล็อค/ปลดล็อค เล่น/หยุด ชั่วคราว แสดงแบบเต็มหน้าจอ หรือลบไฟล์

![](_page_16_Figure_5.jpeg)

หมายเหตุ: ไฟล์ที่ถูกลบไม่สามารถกู้คืนได้ ตรวจสอบให้แน่ใจว่าคุณได้สำรองไฟล์ที่คุณต้องการบันทึกก่อนที่จะลบ

### 3.6โหมดจอดรถ

หากเปิดใช้งานฟังก์ชั่นควบคุมการจอดรถ เครื่องบันทึกนี้สามารถควบคุมสภาพของ รถเมื่อจอดได้

ก่อนเปิดใช้งานโหมดจอดรถ โปรดติดตั้งสายไฟ ACC (หรือไฟฟ้ากระแสสลับ) จาก ร้านติดตั้งมืออาชีพ

เปิดฟังก์ชั่นควบคุมการจอดรถด้วยวิธีต่อไปนี้:

- 1. ในหน้าจอวิดีโอ ให้แตะไอคอน หยุดการบันทึกชั่วคราว จากนั้นแตะ ไอคอน เพื่อเข้าสู่เมนู
- 2. คลิกเพื่อเลือก [โหมดจอดรถ] แตะยืนยันเพื่อตั้งค<sup>่</sup>า<br>3. กดไอค < เพื่อกลับไปที่หน้าจอบันทึกวิดีโอ
- ้ว. กดไอค<mark>ะ< เพื่อกลับไปที่หน</mark>้าจอบันทึกวิดีโอ
- 4. หลังจากดับรถ อุปกรณ์จะเข้าสู่โหมดควบคุมการจอดรถโดยอัตโนมัติ
- 5. ในโหมดควบคุมการจอดรถ เมื่อรถถูกแรงชนจากภายนอก อุปกรณ์จะเข้าสู่ โหมดวิดีโอฉุกเฉินและไฟล์จะถูกล็อคและจะไม่ถูกทับด้วยวิดีโอวนซ้ำ

หมายเหตุ:

1. บรรจุภัณฑ์นี้ไม่รวมสายไฟปกติของ ACC หากคุณต้องการซื้อโปรดติดต่อตัวแทนจำหน่าย

2. ไฟล์วิดีโอของโหมด [วิดีโอขณะจอดรถ] และโหมด [วิดีโอไทม์แล็ปส์] จะถูกจัดเก็บไว้ในโฟลเดอร์วิดีโอ ทั่วไป การบันทึกเหตุฉุกเฉินจะจัดเก็บไว้ในโฟลเดอร์บันทึกเหตุฉุกเฉิน ขนาดไฟล์ขึ้นอยู่กับการตั้งค่าช่วงเวลา การบันทึก

3. โหมด [วิดีโอไทม์แลปส์] คือการบันทึกในรูปแบบหนึ่งเฟรมต่อวินาที เช่น ความยาวไฟล์ที่บันทึกจริง 30 นาทีคือ 1 นาที

4. หลังจากเปิดใช้งานโหมดจอดรถ เครื่องบันทึกจะปิดลงเพื่อประหยัดพลังงาน หลังจากตรวจพบการชน เครื่องจะเปิดโดยอัตโนมัติและบันทึกวิดีโอฉุกเฉินเป็นเวลา 30 วินาทีก่อนปิดเครื่อง ไฟล์วิดีโอจะถูกจัดเก็บไว้ ในโฟลเดอร์วิดีโอฉุกเฉิน ขนาดไฟล์ถูกกำหนดไว้ที่ 30 วินาทีต่อไฟล์

## 3.7 ตรวจจับการชน

หากเปิดใช้งานเซ็นเซอร์ อุปกรณ์จะเริ่มบันทึกเหตุฉุกเฉินโดยอัตโนมัติเมื่อตรวจ พบการชน ค่าเซ็นเซอร์เริ่มต้นของการตรวจจับการชนคือ ความไวปานกลาง หากต้องการเปลี่ยนการตั้งค่าการตรวจจับการชน โปรดทำตามขั้นตอนด้านล่าง:

- 1. บนหน้าจอแสดงตัวอย่างการบันทึกแตะไอคอน $\textcolor{black} \bigcirc$  เพื่อหยุดการบันทึกชั่วคราว จากนั้นแตะไอคอน เพื่อเข้าสู่อินเทอร์เฟซการตั้งค่า
- 2. แตะเพื่อเลือก[**เซ็นเซอร์**] แล*้*วกดยืนยันเพื่อเข*้*าสู่การตั้งค<sup>่</sup>าและแก<sup>้</sup>ไขการตั้งค*่*า
- 3. กด เพื่อกลับไปยังหน้าจอแสดงตัวอย่างวิดีโอ

# ่ 4 การปรับการตั้งค่า

บนหนาจอบันทึก ใหแตะหนาจอหนึ่งครั้ง เพื่อแสดงแถบฟังกชัน แลวแตะ ไอคอน บนแถบฟังกชัน Ѿ เพื่อหยุดการบันทึกชั่วคราว แตะไอคอน ██ อีก ครั้งเพื่อเข้าสู่การตั้งค่าเมนู

สําหรับคําอธิบายโดยละเอียดของตัวเลือกคุณสมบัติโปรดดูตารางด้านล่าง

![](_page_18_Picture_180.jpeg)

![](_page_19_Picture_83.jpeg)

หมายเหตุ: ต้องใช้ฟังก์ชัน GPS กับอุปกรณ์เสริม GPS ที่เป็นอุปกรณ์เสริม

# <u>5 ข้อมูลจำเพาะ</u>

![](_page_20_Picture_94.jpeg)

![](_page_21_Picture_39.jpeg)